## Claimant Affidavit

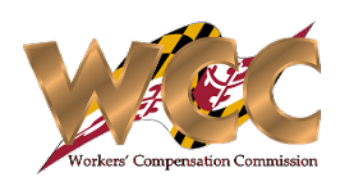

## QuickStart Guide

The Claimant Affidavit has a standalone process for generating and submitting the document. This process is located under Start New Action>Claims >Claimant Affidavit.

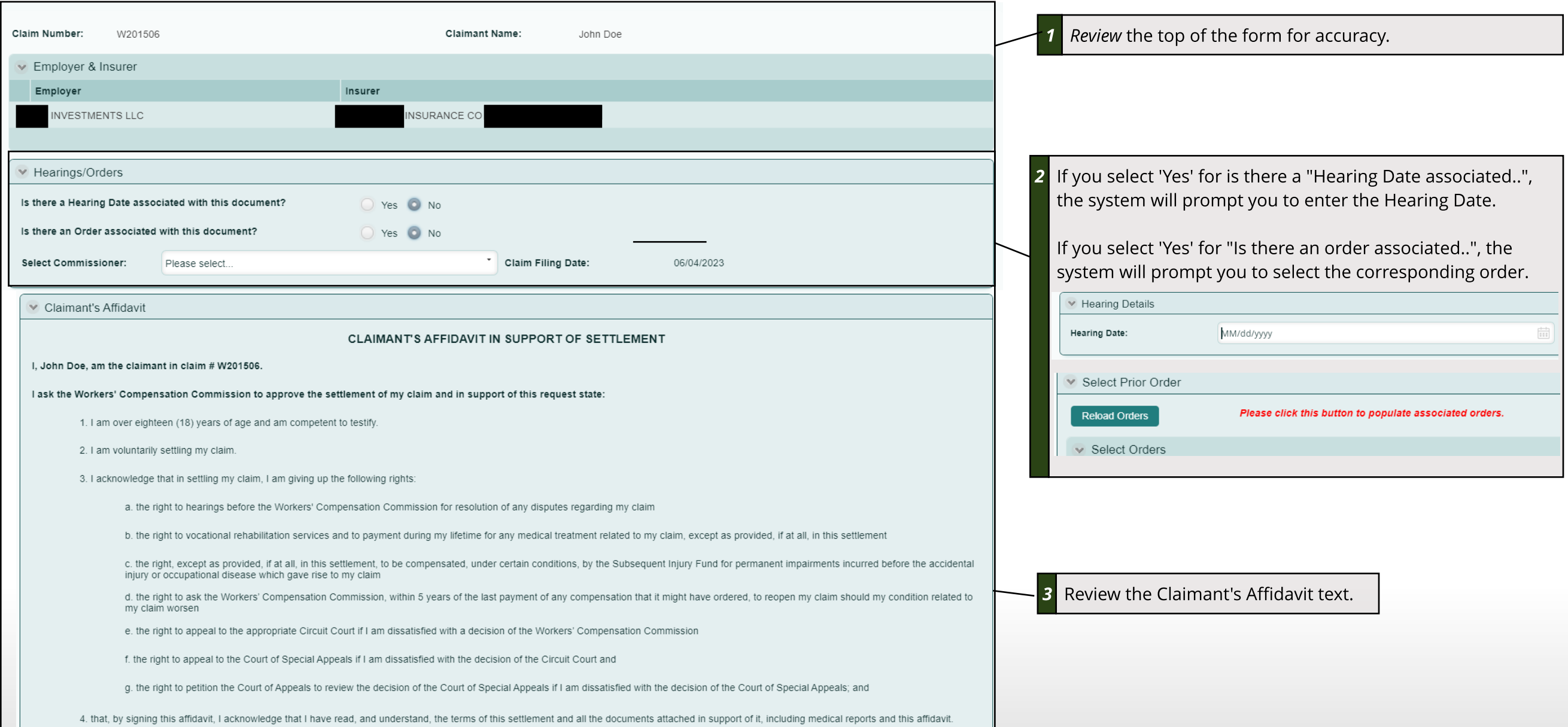

## Claimant Affidavit

## Submitting the Form

Simply Generate the form, Print/download it, and return with the signed copy.

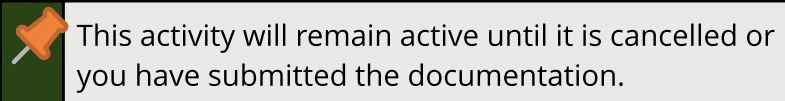

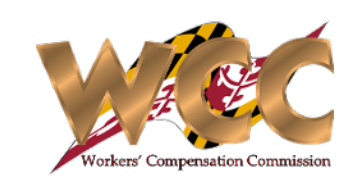

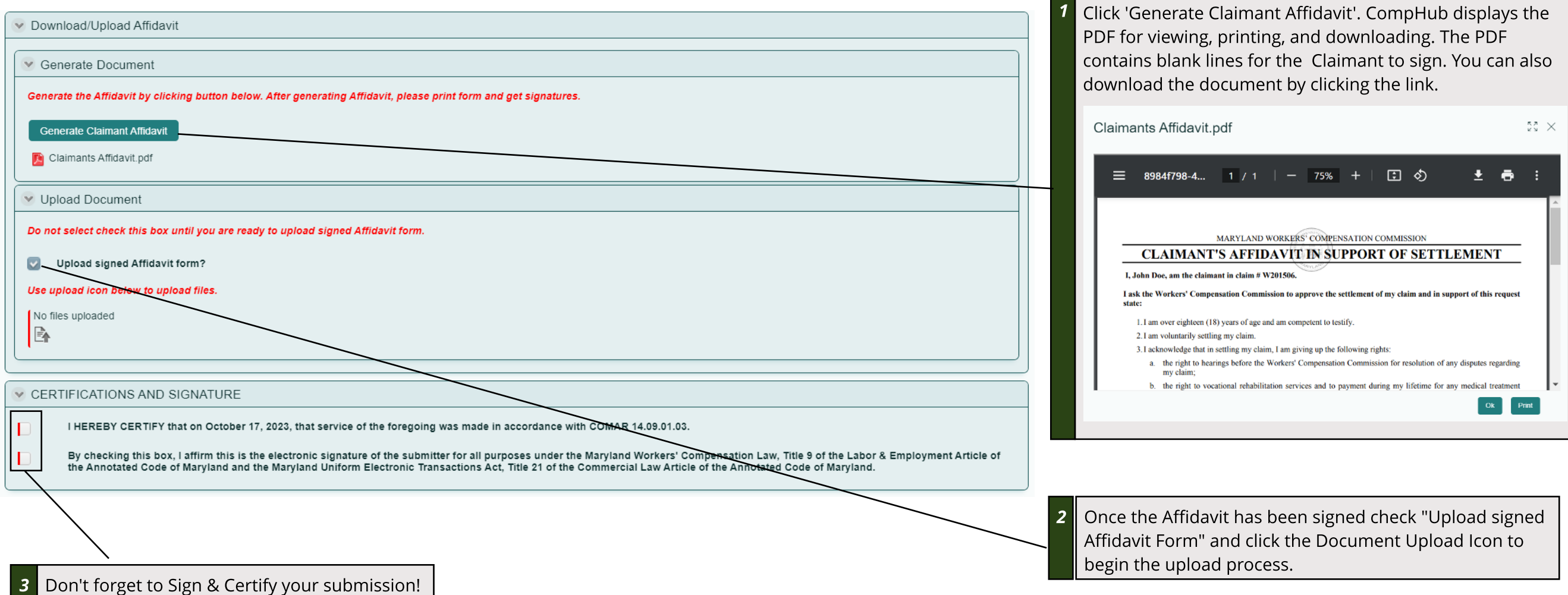